### PERANCANGAN DAN IMPLEMENTASI SISTEM RESERVASI ONLINE UNTUK LAYANAN KEBUN RAYA PURWODADI-LIPI

**Diah Harnoni Apriyanti<sup>1</sup> , Andarta Fardhanul Khoir<sup>2</sup>** 1,2UPT Balai Konservasi Tumbuhan Kebun Raya Purwodadi-LIPI diah007@lipi.go.id<sup>1</sup>, anda004@lipi.go.id<sup>2</sup>

#### *Abstrak*

*Pemerintah di bawah komando KemenPANRB, saat ini sedang gencar mendorong instansi-instansi pemerintah di bawahnya untuk meningkatkan pelayanan kepada publik. Untuk memenuhi tuntutan tersebut, salah satu inovasi pelayanan publik yang dilakukan oleh Kebun Raya Purwodadi adalah menyediakan sistem pemesanan/reservasi layanan secara online. Sistem ini dapat dikategorikan juga sebagai salah satu egovernment di bidang perkebunrayaan. Tujuan penelitian ini adalah membangun sistem reservasi online yang mudah digunakan oleh pengunjung Kebun Raya Purwodadi. maupun pihak internal Kebun Raya Purwodadi dalam melakukan kontrol dan rekapitulasi terhadap layanan-layanan yang telah dipesan. Sistem reservasi online ini dikembangkan menggunakan metodologi SDLC (System Development Life Cycle) dengan pendekatan model spiral. Bahasa pemrograman yang digunakan adalah PHP dan MySQL, sedangkan tahap pengujian sistem menggunakan pengujian blackbox. Hasil yang diperoleh adalah Sistem Reservasi Online Kebun Raya Purwodadi yang telah berhasil dibangun dan telah digunakan oleh masyarakat.*

*Kata kunci: Reservasi online, inovasi pelayanan publik, e-government, PHP, MySQL, SDLC*

#### *Abstract*

*The government under the command of KemenPANRB, push the government agencies under it to improve services to the public. To meet these demands, one of the public service innovation that was made by Purwodadi Botanic Garden is providing an online reservation system. This system can be categorized as one of the egovernment in the field of botanic garden. The purpose of this research are to build the online reservation system that easy to use by visitors and the internal staff of Purwodadi Botanic Garden to control and recapitulate the services that have been booked. This online reservation system was developed using SDLC (System Development Life Cycle) methodology with spiral model approach. The programming language that was used was PHP and MySQL, while the system testing phase was using blackbox testing. Online Reservation System at Purwodadi Botanic Garden has been succesfully built and used by the public.*

*Keyword: online reservation, public service innovation, e-government, PHP, MySQL, SDLC*

#### **1. Pendahuluan**

Tahun 2015, Kementerian Pendayagunaan Aparatur Negara dan Reformasi Birokrasi menginstruksikan kepada setiap Kementerian/Lembaga dan Pemerintah Daerah (Provinsi/Kabupaten/Kota) untuk menciptakan minimal satu inovasi pelayanan publik setiap tahun. Inovasi pelayanan publik yang dimaksud tidak harus penemuan baru, tetapi dapat berupa sesuatu yang sebelumnya tidak ada kemudian muncul ide/gagasan dan praktik inovasi [1]. Kebun Raya Purwodadi merupakan instansi pemerintah di bawah LIPI (Lembaga Ilmu Pengetahuan Indonesia) yang bergerak di bidang konservasi tumbuhan, penelitian, pendidikan lingkungan dan ekowisata [2]. Oleh sebab itu, Kebun Raya Purwodadi sangat berkepentingan dalam hal memberikan pelayanan terbaik kepada masyarakat. Adanya pengguna layanan jasa yang banyak berasal dari luar kota juga merupakan salah satu hal yang melatar belakangi dilakukannya penelitian ini. Pengguna layanan sering kecewa karena mereka jauh-jauh datang dari luar kota, tetapi saat tiba di Kebun RayaPurwodadi, layanan yang mereka pesan sudah tidak tersedia.

Sebenarnya reservasi online sudah banyak digunakan oleh berbagai pihak yang berkecimpung di bisnis perhotelan, biro perjalanan, maskapai penerbangan dan sebagainya. Perancangan sistem reservasi online berbasis web juga banyak dijadikan sebagai bahan pembelajaran pembuatan prototype sistem di dunia pendidikan, seperti Elisabet Setiawan yang membuat Aplikasi Komputer Berbasis Web untuk Menangani Reservasi, Check-In, dan Check-Out Secara Online [3], C.P. Wijaya merancang sistem informasi pemesanan tiket travel berbasis web [4] dan A. Ibrahim membuat sistem pemesanan tiket pesawat berbasis web [5]. Di bidang perkebunrayaan Indonesia sendiri, reservasi online masih merupakan suatu hal yang baru. Hal ini terpantau dari website kebun raya-kebun raya di Indonesia dimana hanya Kebun Raya Bogor dan Kebun Raya Cibodas yang menyediakan fasilitas ini di tahun 2015. Sedangkan yang menawarkan pembayaran melalui mekanisme transfer hanya Kebun Raya Cibodas [6], sedangkan untuk Kebun Raya Bogor masih tetap harus datang sendiri ke Kebun Raya Bogor untuk melakukan pembayaran [7].

Reservasi online di Kebun Raya Purwodadi disebut sebagai inovasi karena seperti yang telah disebutkan dalam [1], dari sesuatu yang tidak ada menjadi ada. Dari sistem sebelumnya yang menggunakan pemesanan secara offline (masyarakat datang langsung ke Kebun Raya Purwodadi), kini masyarakat dapat melakukannya secara online 24 jam tanpa harus datang ke Kebun Raya Purwodadi. Tujun dibangunnya sistem reservasi online layanan Kebun Raya Purwodadi, ini adalah agar masyarakat dapat melakukan pemesanan layanan dengan mudah. Selain itu, pihak internal Kebun Raya Purwodadi juga menjadi lebih mudah dalam melkukan manajemen pesanan dan rekapitulasi terhadap pesanan yang masuk. Namun demikian, sistem ini mempunyai batasan permasalahan. Sistem tidak dapat otomatis melakukan validasi jika ada pelanggan yang telah melakukan pembayaran uang muka melalui transfer bank. Validasi apakah suatu layanan telah terbayar atau belum tetap dilakukan secara manual oleh pihak Jasa dan Informasi dengan bantuan konfirmasi bukti pembayaran dari pelanggan dan melalui koordinasi langsung dengan unit keuangan untuk pengecekan apakah dana yang ditransfer oleh pelanggan sudah masuk ke rekening Kebun Raya Purwodadi atau belum.

### **2. Metodologi Penelitian**

Pada penelitian ini, pengembangan sistem menggunakan metodologi SDLC *(System Development Life Cycle)* dengan model spiral.

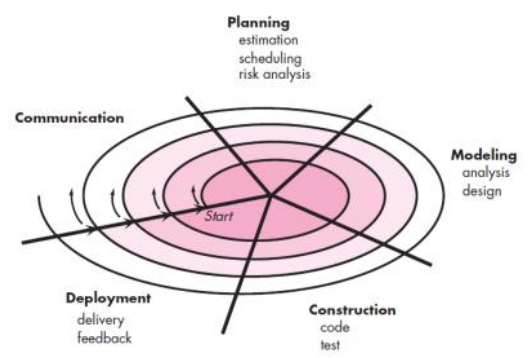

Gambar 1. Model Spiral

Model ini menggabungkan pendekatan prototipe yang bersifat iteratif dengan pendekatan air terjun *(waterfall)* yang bersifat sistematis. Perangkat lunak dikembangkan melalui peluncuran produk yang sifatnya evolusioner. Pada tahap awal, perangkat lunak yang diluncurkan berupa suatu prototipe. Kemudian pada langkah berikutnya dihasilkan versi-versi perangkat lunak yang semakin lengkap [3].

Dalam model spiral, tahap-tahap yang dilalui hampir sama dengan pendekatan model lainnya yaitu melalui tahap analisis kebutuhan sistem, perancangan sistem, implementasi sistem dan pengujian sistem. Bedanya sistem ini tidak kaku, dapat dilakukan perubahanperubahan sesuai kebutuhan user yang berkembang.

#### **2.1. Analisis Kebutuhan Sistem**

Analisis Kebutuhan Sistem dilakukan melalui teknik wawancara dengan pengguna internal Kebun Raya Purwodadi dan observasi. Wawancara (interview) telah diakui sebagai teknik pengumpulan data atau fakta yang penting dan banyak dilakukan dalam pengembangan sistem informasi. Wawancara memungkinkan analis sistem sebagai pewawancara untuk mengumpulkan data secara tatap muka langsung dengan orang yang diwawancarai. Sedangkan observasi atau pengamatan adalah salah satu teknik pengumpulan data atau fakta yang cukup efektif untuk mempelajari suatu sistem [4]. Dalam teknik wawancara, data yang dikumpulkan antara lain jenis layanan yang disediakan oleh Kebun Raya Purwodadi, tarif layanan, mekanisme/alur pemesanan layanan yang sedang berjalan, serta mekanisme/alur pemesanan layanan online yang diinginkan.

Unit di Kebun Raya Purwodadi yang terkait langsung dengan masalah pemesanan layanan adalah unit Jasa dan Informasi serta unit Keuangan. Unit Jasa dan Informasi bertugas menerima pesanan dari pelanggan kemudian mengkoordinasikan kepada pihak-pihak internal Kebun Raya Purwodadi yang terkait dengan pesanan layanan tersebut. Sedangkan unit Keuangan bertugas menerima hasil pembayaran pemesanan layanan kemudian menyetorkannya kepada kas negara.

Sistem Reservasi Online yang akan dibangun harus dapat diakses oleh pengguna selama 24 jam melalui internet, sehingga sistem yang dibangun harus berbasis web. Dari 15 layanan yang ditawarkan Kebun Raya Purwodadi kepada pengunjung, sementara ini masih 6 layanan yang dapat dipesan secara online. Layanan online tersebut antara lain Sewa Guest House, Sewa Lokasi, Sewa Ruang Pertemuan, Paket Pelatihan, Pemanduan Ilmiah dan Pemanduan Wisata. Pelanggan yang melakukan pemesanan harus pro aktif untuk mengirimkan bukti transfer melalui sistem reservasi online atau melalui aplikasi Whatsapp yang telah disediakan.

#### **2.2. Perancangan Sistem**

Dalam perancangan sistem, dilakukan perancangan Data Flow Diagram (DFD), perancangan basis data, spesifikasi perangkat lunak, perancangan antar muka dan perancangan pengujian.

### **2.2.1. Data Flow Diagram**

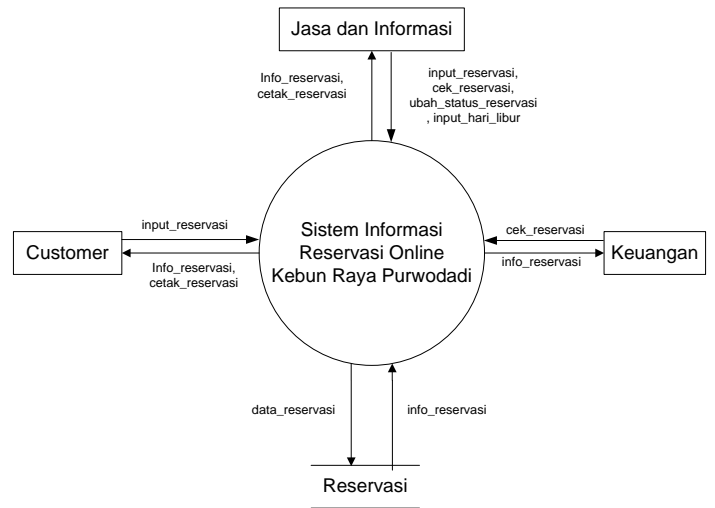

Gambar 2. Diagram Konteks

Sistem Informasi Reservasi Online Kebun Raya Purwodadi mempunyai tiga entitas pengguna, yaitu masyarakat umum sebagai customer, unit Keuangan dan unit Jasa dan Informasi. Ketiga pengguna tersebut diberikan hak akses yang berbeda-beda. Customer dapat melakukan pemesanan secara online melalui internet dengan melakukan pengisian form reservasi yang telah disediakan. Sistem akan melakukan pengecekan terhadap ketersediaan layanan dan memberikan informasinya kepada customer. Jika layanan tidak tersedia maka user diminta untuk melakukan pengisian ulang tanggal layanan, jika layanan tersedia, customer diminta melanjutkan proses dengan mencentang telah membaca dan menyetujui syarat dan ketentuan yang berlaku serta menekan tombol pesan. Sistem akan melakukan penghitungan terhadap layanan yang dipesan dan menampilkannya kepada customer. Customer dapat mencetak hasil reservasi menggunakan printer. Customer juga dapat melakukan pengecekan status reservasi untuk melihat apakah reservasi layanan yang dipesannya sudah divalidasi oleh pihak Kebun Raya Purwodadi atau belum.

Staf unit Jasa dan Informasi dapat melakukan melakukan pengecekan terhadap status reservasi. Jika dalam 1x24 jam, ada reservasi yang belum dibayar maka unit Jasa dan Informasi harus melakukan update status reservasi dengan cara membatalkan reservasi tersebut. Staf Keuangan hanya dapat meminta informasi reservasi melalui sistem. Sistem kemudian memberikan informasi reservasi sehingga unit keuangan dapat melakukan pencocokan data jika ada dana yang masuk.

### **2.2.2. Perancangan Basis Data**

Gambar 3 berikut adalah Physical Data Model dari Sistem Informasi Reservasi Online Layanan Kebun Raya Purwodadi yang dibangun. Pemesan dapat melakukan lebih dari 1 pemesanan. Dalam tabel pemesanan, semua data pemesanan meliputi tanggal masuk, tanggal keluar, jumlah orang, jenis layanan, jenis pesanan, total biaya dan uang muka, disimpan. 1

jenis\_layanan mempunyai beberapa jenis\_pesanan. Misal jenis\_layanan adalah Sewa Lokasi. Jenis\_layanan ini mempunyai beberapa jenis lokasi antara lain Lawn Sumber, Camping Ground, Lawn Besar, dan lain-lain. Beberapa jenis lokasi itulah yang dimasukkan ke dalam tabel jenis pesanan, sehingga tabel jenis pesanan mempunyai foreign key id layanan. Lokasi Lawn Sumber, Camping Ground, dan lain-lain mempunyai beberapa spesifikasi seperti untuk acara keluarga, seminar, perkemahan, dan lain-lain. Oleh karena itu, tabel jenis\_pesanan mempunyai derajat relasi N ke N dengan tabel spesifikasi\_dan\_tarif. Derajat relasi N ke N tersebut akhirnya membentuk 1 buah tabel baru yang berisi primary key serta foreign key dari tabel jenis\_pesanan maupun tabel spesifikasi\_tarif.

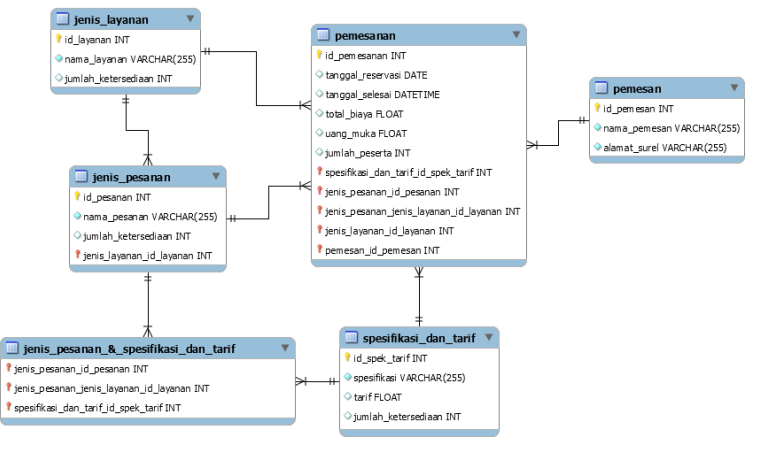

Gambar 3. Physical Data Model

# **2.2.3 Perancangan Struktur Menu**

Sistem reservasi online ini dibagi menjadi 3 rancangan struktur menu. Strukur menu tersebut dibagi berdasarkan hak akses terhadap user yaitu customer, staf unit Jasa dan Informasi serta staf unit Keuangan. Struktur menu untuk customer reservasi online dapat dilihat pada gambar 4 berikut

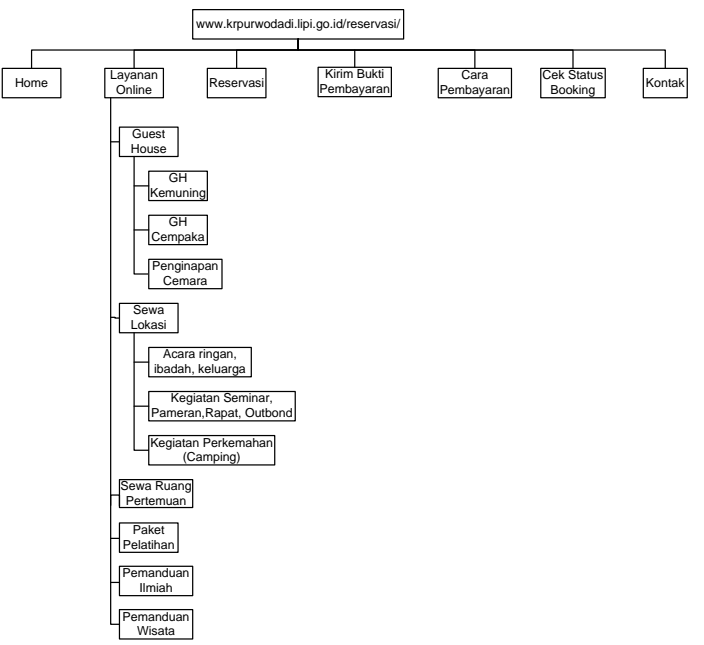

Gambar 4. Struktur Menu untuk Customer

Customer dapat melihat informasi layanan online beserta tarifnya, melakukan reservasi, melihat cara pembayaran, melakukan pengecekan terhadap status booking yang telah dilakukan, dan mengirim pesan kepada Kebun Raya Purwodadi melalui form kontak.

Struktur menu untuk staf Jasa dan Informasi adalah sebagai berikut

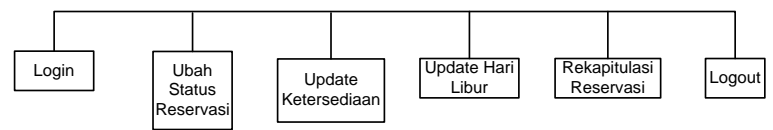

Gambar 5. Struktur menu untuk staf Jasa dan Informasi

Staf Jasa dan Informasi dapat melakukan pengubahan status reservasi, melakukan reservasi secara offline (jika tamu melakukan pemesanan langsung di kantor Kebun Raya Purwodadi), mencetak laporan, dan mengupdate hari libur. Struktur menu untuk staf unit Keuangan adalah sebagai berikut

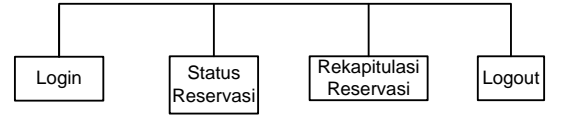

Gambar 6. Struktur menu untuk staf Keuangan

Staf unit Keuangan berkepentingan untuk melakukan pengecekan terhadap reservasi yang masuk tanpa bisa merubah status reservasi. Unit Keuangan juga dapat melihat rekapitulasi reservasi sesuai dengan periode waktu yang diinginkan.

# **2.2.4. Perancangan Pengujian**

Pengujian dilakukan secara blackbox dengan membuat kasus uji yang bersifat mencoba semua fungsi pada sistem apakah sesuai spesifikasi yang dibutuhkan atau tidak. Rencana pengujian dapat dilihat pada tabel berikut ini.

| Form                 | Daftar Uji                                                                                                    |
|----------------------|----------------------------------------------------------------------------------------------------|
| Login untuk Admin    | 1. Masukkan username                                                                                                    |
|                      | 2. Masukkan password                                                                                                    |
|                      | 3. Apakah menu-menu yang tampil sesuai hak akses atau tidak                                                                            |
|                      | 4. Jika salah username dan/atau password, apakah menampilkan<br>pesan kesalahan atau tidak.                                            |
| Data reservasi untuk | 1. Masukkan data reservasi offline. Jika ada field yang seharusnya                                                                     |
| admin                | diisi namun tidak diisi atau ada field yang format pengisiannya<br>salah (misalnya email), maka sistem menampilkan pesan<br>kesalahan. |
|                      | 2. Simpan data tersebut                                                                                                    |
|                      | 3. Cek apakah data yang dimasukkan tersimpan dalam database                                                                            |

Tabel 1. Daftar Uji Sistem Reservasi Online

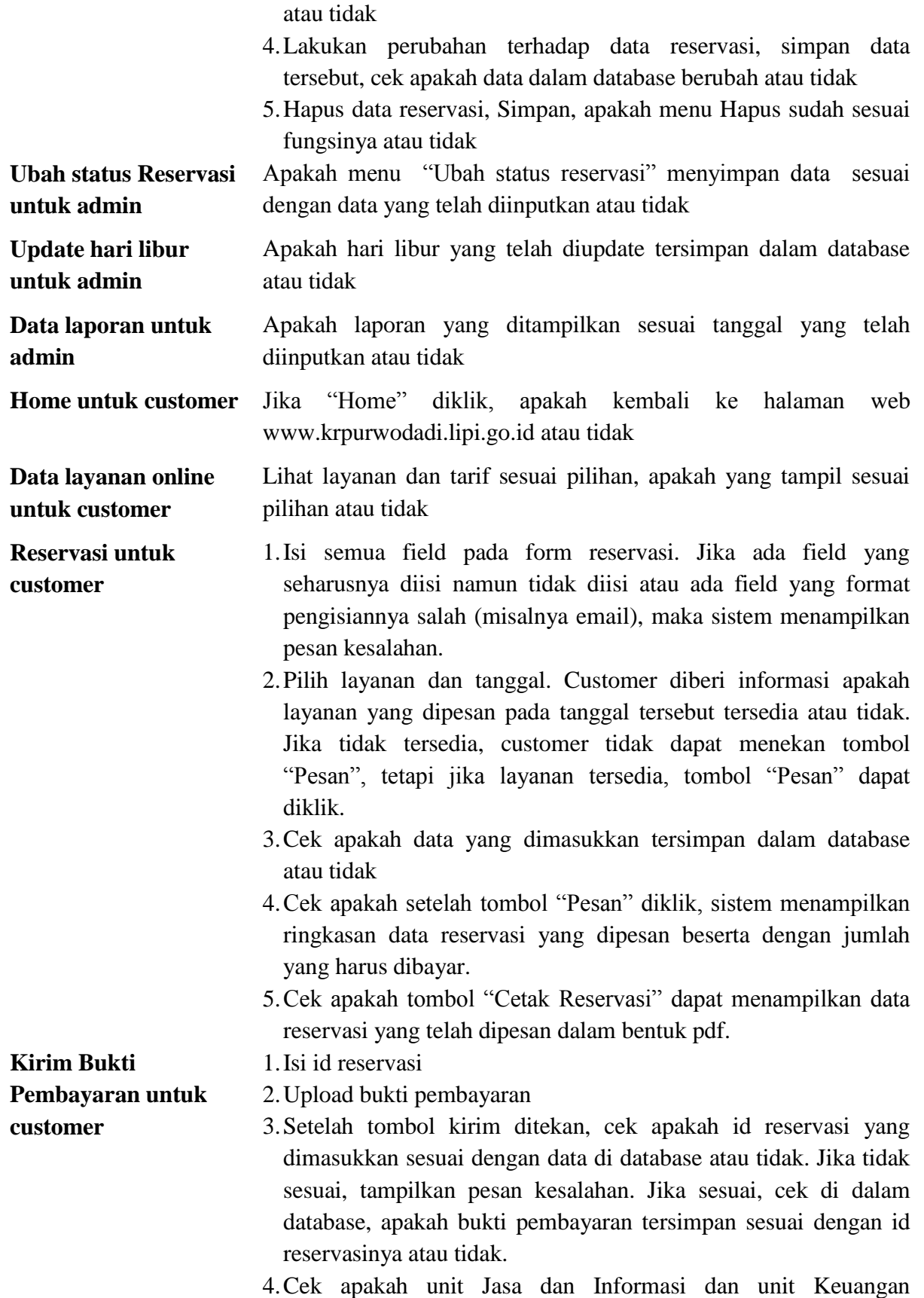

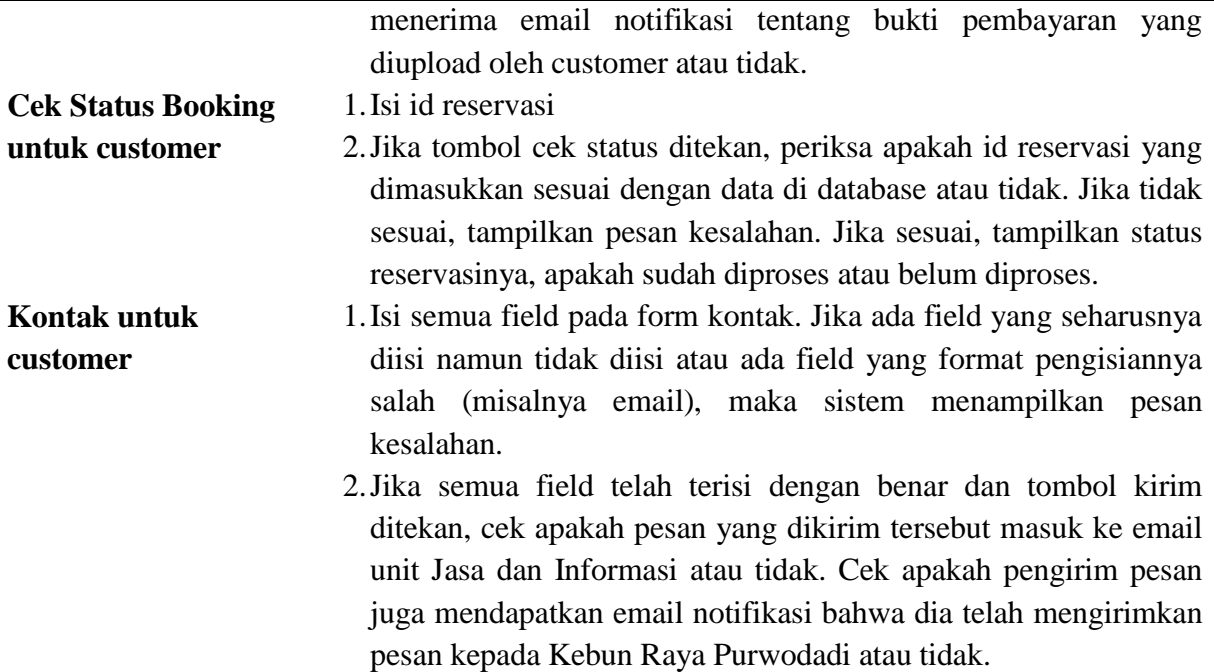

## **2.3. Arsitektur Sistem**

Gambar 7 berikut adalah gambar arsitektur sistem Reservasi Online.

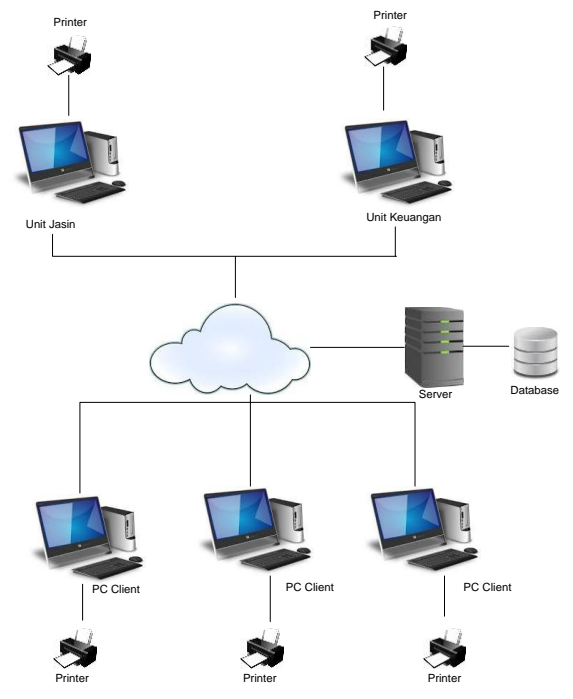

Gambar 7. Arsitektur Sistem

Server terhubung dengan koneksi internet, sehingga PC Client maupun PC unit terkait dapat mengakses sistem reservasi online ini selama 24 jam. Setiap PC yang sedang menggunakan sistem reservasi online juga dapat terhubung dengan printer sehingga hasil reservasi dapat langsung dicetak.

## **3. Hasil dan Pembahasan**

Sistem reservasi online ini dibuat menggunakan bahasa pemrograman PHP dan Javascript serta basis data MySQL. Penggunaan Javascript dalam sistem reservasi online ini bertujuan agar web yang terbangun dapat lebih interaktif dan dinamis sehingga customer dapat lebih mudah dan nyaman menggunakan sistem tersebut. Desain interfacea menggunakan template web (css) dari W3layouts dengan sedikit perubahan pada tampilan halaman-halamannya. Berikut ini adalah beberapa hasil interface sistem yang telah selesai dibangun.

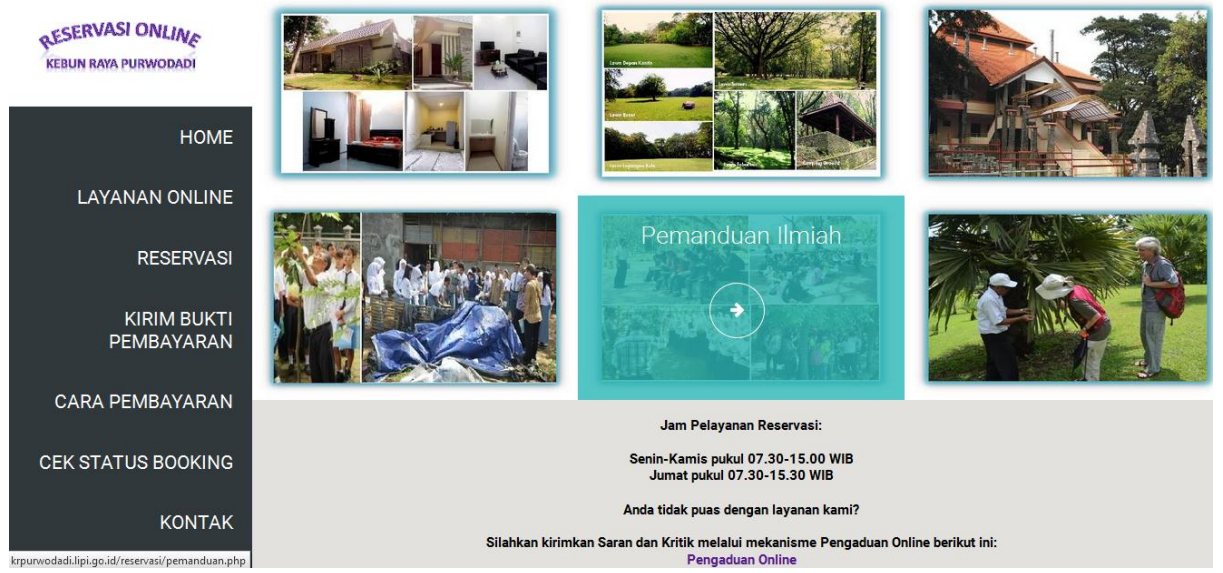

Gambar 8. Halaman utama web Reservasi Online Kebun Raya Purwodadi

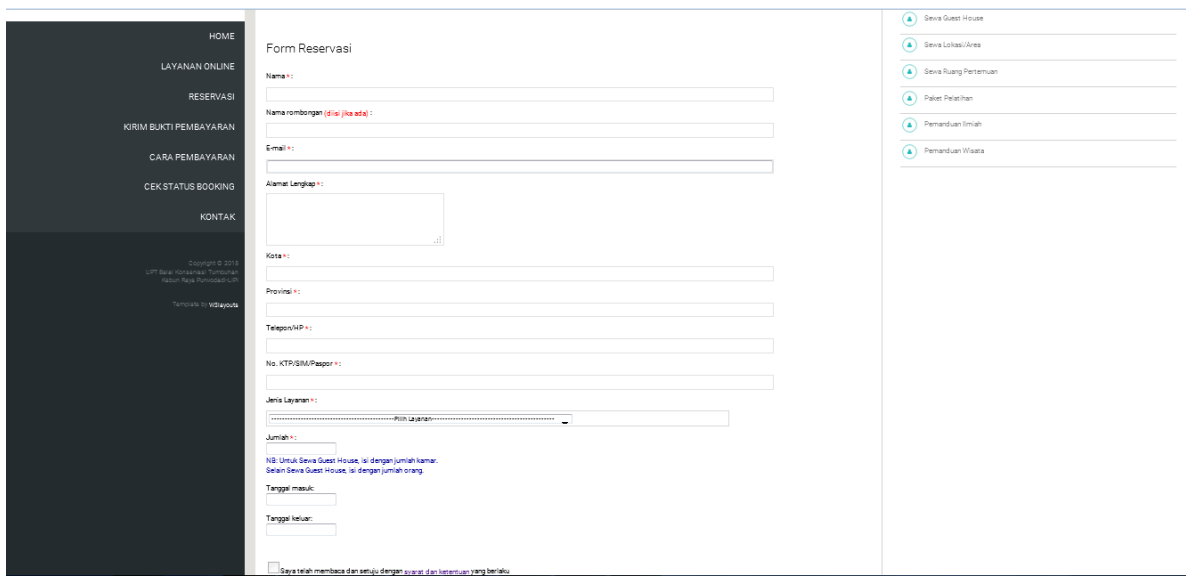

Gambar 9. Halaman form reservasi online

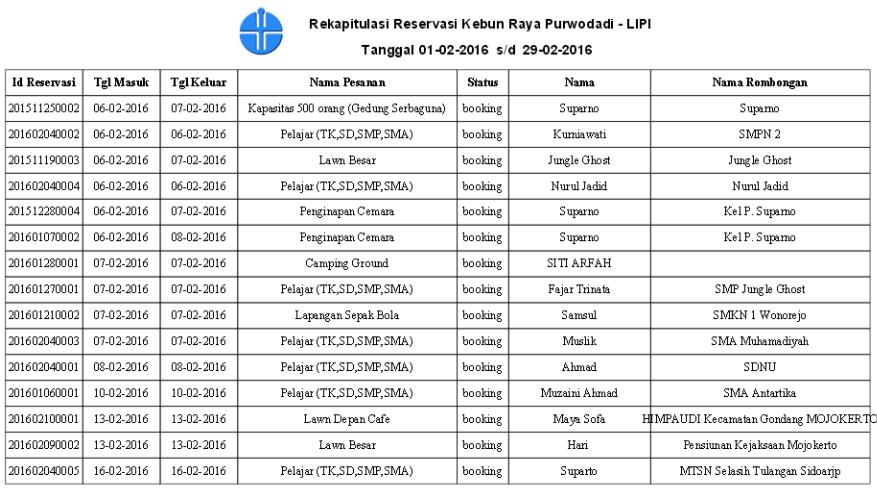

Clostal danggal<br>25-02-2016

# Gambar 10. Halaman laporan untuk admin

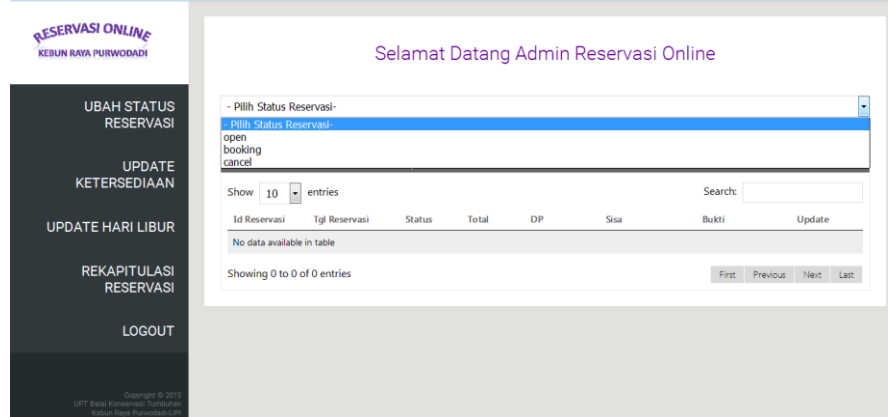

Gambar 11. Halaman Ubah Status Reservasi untuk Admin

# **3.1 Aspek Perubahan**

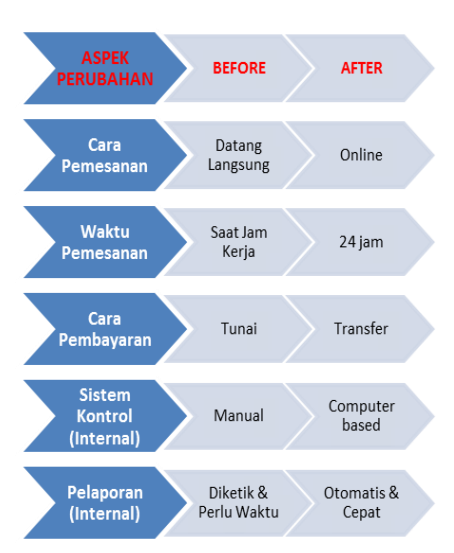

Gambar 12. Aspek Perubahan

Dengan dibangunnya sistem reservasi online, terlihat adanya perubahan-perubahan yang dirasakan oleh pelanggan. Perubahan-perubahan tersebut antara lain dari segi cara pemesanan, waktu pemesanan, dan cara pembayaran. Pemesanan layanan Kebun Raya Purwodadi menjadi lebih mudah, cepat dan praktis. Dari segi internal pun, para staf Kebun Raya Purwodadi lebih mudah dan cepat dalam melakukan sistem kontrol dan pelaporan.

## **3.2 Analisis Model**

Pemilihan model SDLC dalam pengembangan sistem reservasi online sangat tepat dengan kondisi yang ada di Kebun Raya Purwodadi. Pada awal sistem dibuat, waktu yang dibutuhkan untuk pembangunan sistem sangat singkat dan spesifikasi kebutuhan dari user belum terdefinisikan secara jelas (Standard Operation Prosedur/SOP sedang disusun), sehingga sistem reservasi online ini hanya berupa prototype dengan fitur-fitur dasar seperti informasi layanan dan form reservasi. Setelah dilakukan pertemuan dengan user, dengan mempresentasikan prototype awal, disepakati untuk dilakukan pengembangan prototype. Fitur Laporan, Cek Status Booking, Admin untuk Unit Keuangan, dan menu Kirim Bukti Pembayaran dibangun secara bertahap seiring berjalannya waktu dan kebutuhan user yang terus berkembang. Oleh karena itulah, model SDLC yang tidak kaku (sangat fleksibel) cocok diterapkan dalam sistem reservasi online ini.

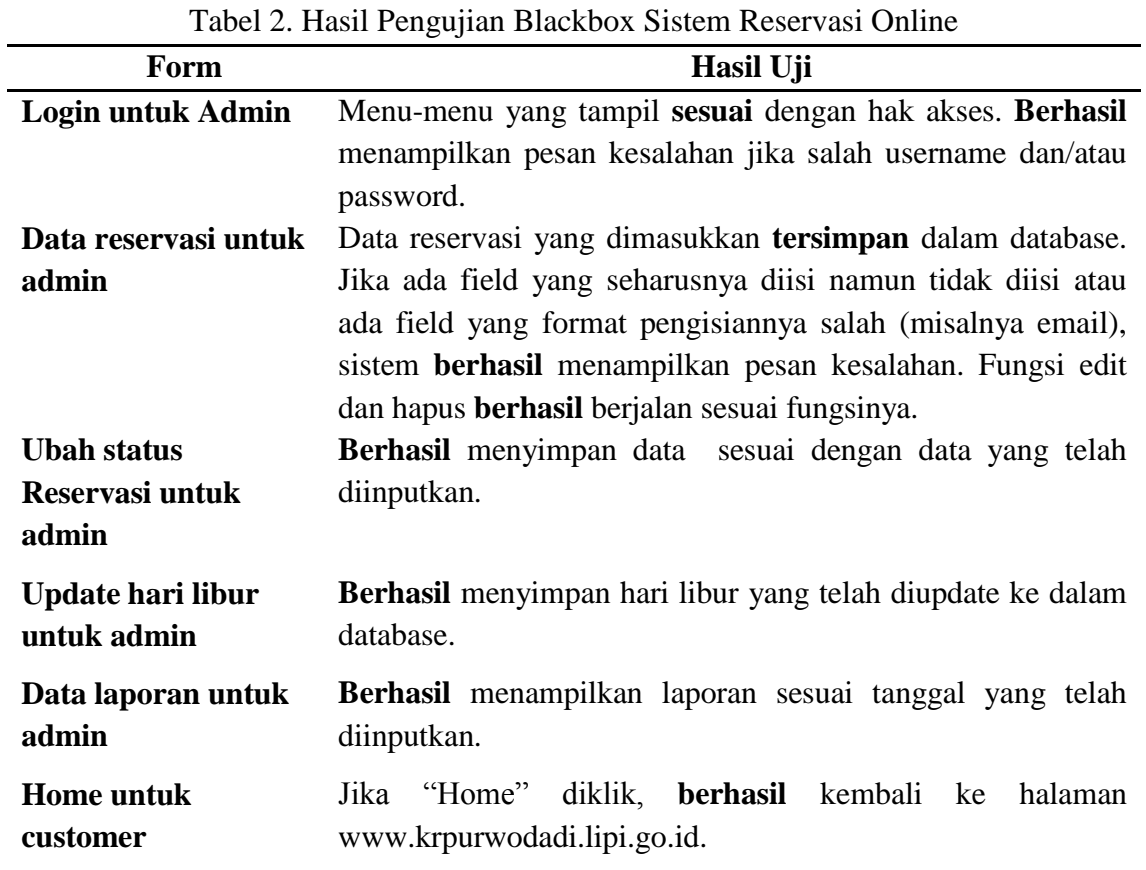

# **3.3 Analisis Pengujian Sistem**

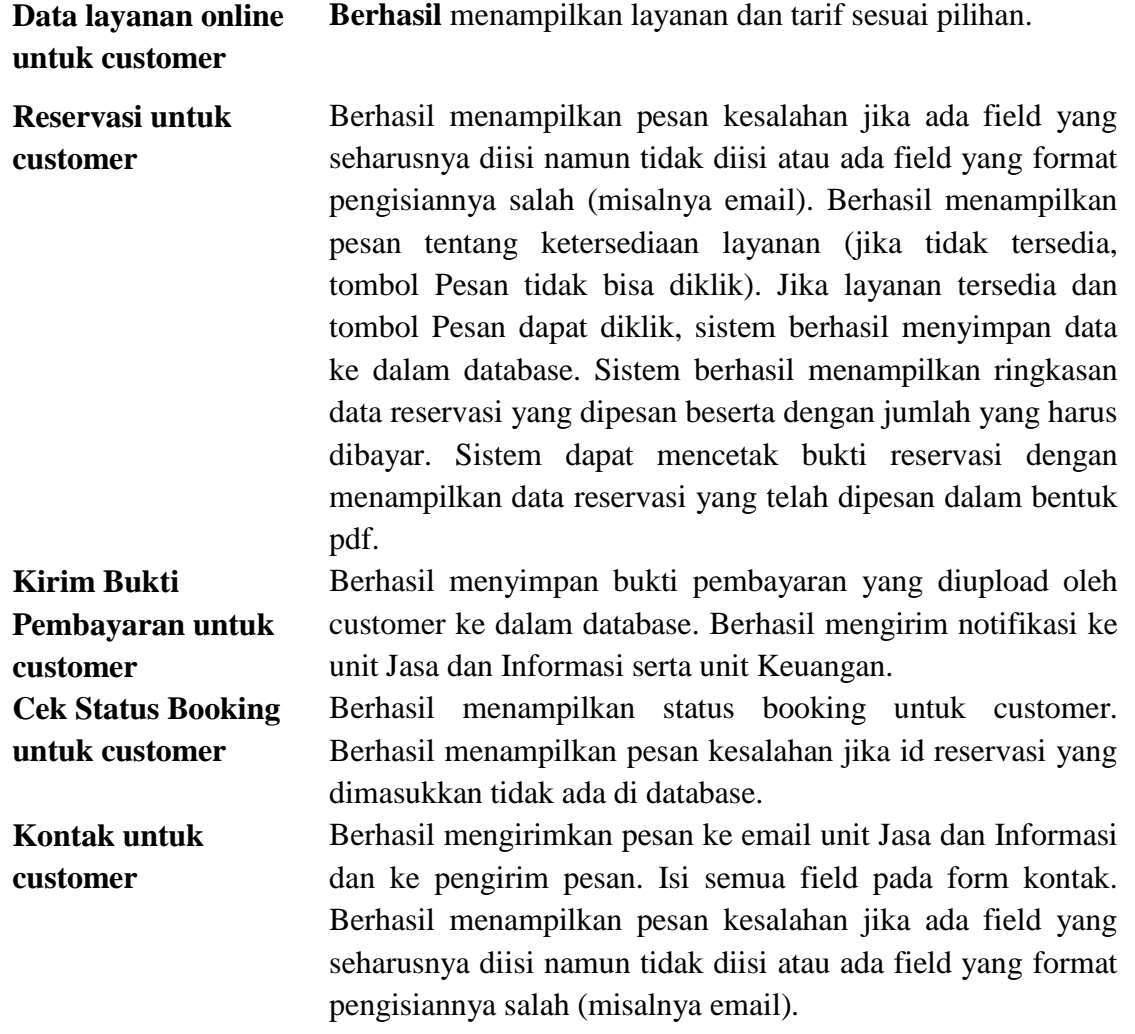

Dari hasil pengujian blackbox, diperoleh bahwa modul-modul program yang ada dalam sistem telah berjalan dengan benar dan sesuai dengan fungsinya.

### **3.4 Analisis Kepuasan Pelanggan**

Sistem Reservasi Online ini juga sudah digunakan oleh Kebun Raya Purwodadi sejak bulan Oktober 2015. Selama kurun waktu Oktober 2015 sampai dengan Oktober 2016, terdapat 87 customer yang memesan secara online dan tidak ditemukan permasalahan atau komplain dari customer dalam hal penggunaan sistem reservasi online tersebut. Hal ini berarti fitur-fitur yang ada pada sistem reservasi online telah berjalan sesuai dengan fungsinya dan sistem reservasi online ini sangat membantu customer dalam memesan layanan di Kebun Raya Purwodadi.

### **4. Kesimpulan dan Saran**

Perancangan dan Implementasi Sistem Informasi Reservasi Online untuk layanan Kebun Raya Purwodadi telah berhasil dilakukan. Website Reservasi Online Kebun Raya Purwodadi dapat diakses melalui alamat berikut [www.krpurwodadi.lipi.go.id/reservasi/.](file:///C:/Users/DIAH/Downloads/www.krpurwodadi.lipi.go.id/reservasi/)

Pembangunan sistem menggunakan model SDLC yang tidak kaku (sangat fleksibel), cocok diterapkan dalam sistem reservasi online ini. Fitur-fitur yang ada pada sistem reservasi online telah berjalan sesuai dengan fungsinya dan sistem reservasi online ini dapat diakses oleh pelanggan dengan sangat mudah, cepat dan praktis selama 24 jam.

Saran untuk pengembangan sistem reservasi online Kebun Raya Purwodadi adalah sistem dapat mengetahui secara otomatis apakah layanan yang sudah dibooking telah dilakukan pembayaran atau belum, jika belum sistem akan secara otomatis melakukan pembatalan pemesanan.

### **DAFTAR PUSTAKA**

- [1] SE Menpan No. 9 Tahun 2014. *Kompetensi Inovasi Pelayanan Publik Tahun 2015 Di Lingkungan Kementerian/Lembaga Dan Pemerintah Daerah.* Jakarta. Kementerian Pendayagunaan Aparatur Negara dan Reformasi Birokrasi. 2014.
- [2] UPT Balai Konservasi Tumbuhan Kebun Raya Purwodadi-LIPI. R*encana Implementatif UPT Balai Konservasi Tumbuhan Kebun Raya Purwodadi-LIPI Tahun 2015-2019*. UPT Balai Konservasi Tumbuhan Kebun Raya Purwodadi-LIPI. 2014.
- [3] Setiawan E. Aplikasi Komputer Berbasis Web untuk Menangani Reservasi, Check-In, dan Check-Out Secara Online dengan Studi Kasus "Hotel Cipaku Indah" – Bandung. *Jurnal Sistem Informasi*. 2007; 2(1):51-68.
- [4] Wijaya CP, Satoto KI, Isnanto RR. Perancangan Sistem Informasi Pemesanan Tiket Travel Berbasis Web. *Transmisi*. 2013; 15(2).
- [5] Ibrahim A. Perancangan Sistem Pemesanan Tiket Pesawat Berbasis Web*. Jurnal Sistem Informasi (JSI).* 2011; 3 (1): 320-326.
- [6] http:// krcibodas.lipi.go.id/reservasi/. Diakses terakhir 31 Desember 2015.
- [7] http://www.krbogor.lipi.go.id. Diakses terakhir 31 Desember 2015.
- [8] Pressman. *Software Engineering : A Practitioner's Approach, 7th ed.* Mc Grow Hill. 2010.
- [9] Jogiyanto. *Analisis dan Desain Sistem Informasi Pendekatan Terstruktur Teori dan Praktek Aplikasi Bisnis.* Yogyakarta: Andi. 2005.